Si vous avez oublié votre mot de passe ou encore que votre mot de passe ne fonctionne plus :

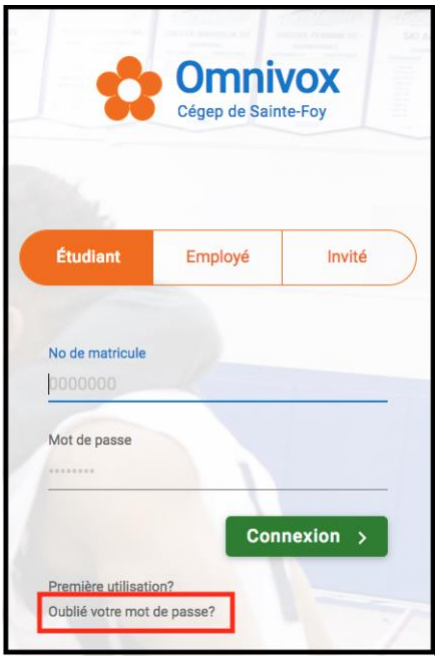

Cliquer sur « Oublié votre mot de passe »

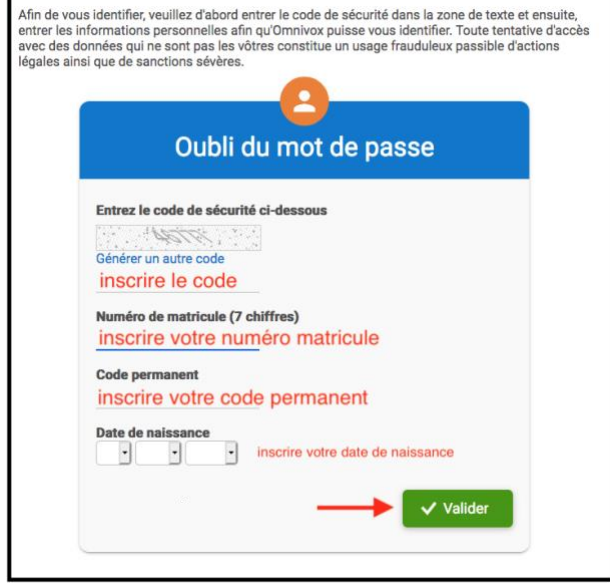

Remplir les cases et cliquer sur « Valider »

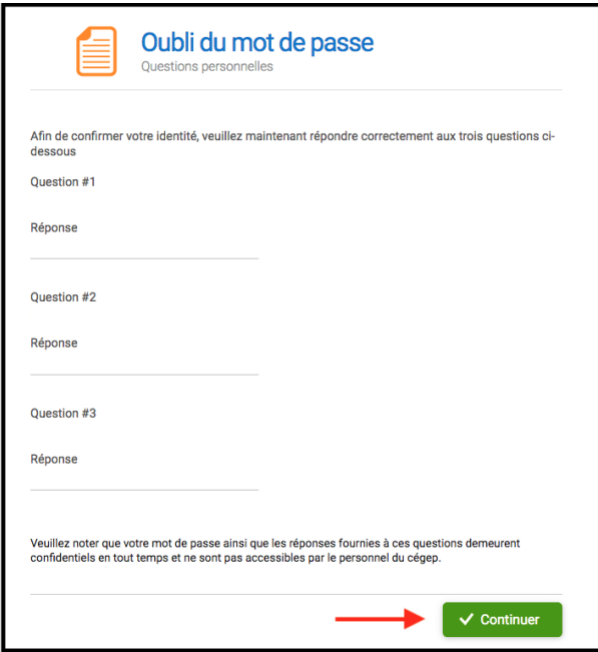

Répondre aux questions de sécurité que vous avez définies lors de votre première connexion à Omnivox. Cliquer sur « Continuer ».

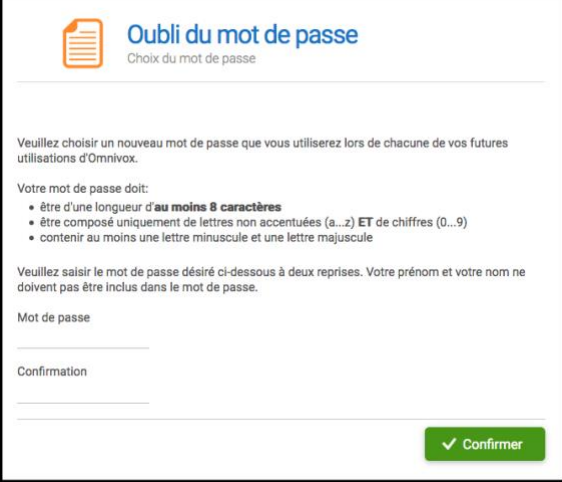

- Inscrire votre nouveau mot de passe en respectant les règles.
- Inscrire à nouveau votre nouveau mot de passe
- Cliquer sur « Confirmer »